## **Petit guide de participation aux journées SF2A 2021**

## **Deadlines :**

 **mars** : Ouverture des inscriptions **mai** : échéance soumission abstracts **juin** : programmes finaux SF2A en ligne **au 11 juin** : Semaine française de l'astrophysique

## **Format de la conférence:**

Pour des raisons sanitaires, les journées de la SF2A seront organisées en virtuel cette année. Nous avons décidé d'utiliser la solution CarbonFreeConf pour l'organisation de ces journées. Cette option permet d'avoir plusieurs sessions en parallèle, d'enregistrer et mettre en ligne les présentations, avec des salons de discussions. Cela permettra de rendre cette semaine la plus interactive et conviviale possible. La solution CarbonFreeConf permet aussi d'organiser une conférence avec un bilan carbone neutre, car les émissions de carbone des serveurs utilisés seront compensées.

**N'hésitez pas à utiliser le chat, avant et après les présentations!**

## **Comment s'inscrire à la semaine de la SF2A**

Pour participer à la semaine de la SF2A, **il vous faut être adhérent de la SF2A, à jour de sa cotisation (participation gratuite pour les étudiants).** Si ce n'est pas le cas, vous pouvez le faire via ce [lien](http://sf2a.eu/spip/spip.php?rubrique4).

Sur la page [https://www.carbonfreeconf.com/website/134/home,](https://www.carbonfreeconf.com/website/134/home) cliquez sur "Register". Sélectionnez les ateliers auxquels vous souhaitez participer. **Pour que votre inscription soit validée, il faut absolument s'inscrire à "Plenaries- Semaine de l'Astrophysique Française".** (Le premier atelier, voir image ci-dessous). **Si le bouton ne passe pas du gris au vert, changez de navigateur!**

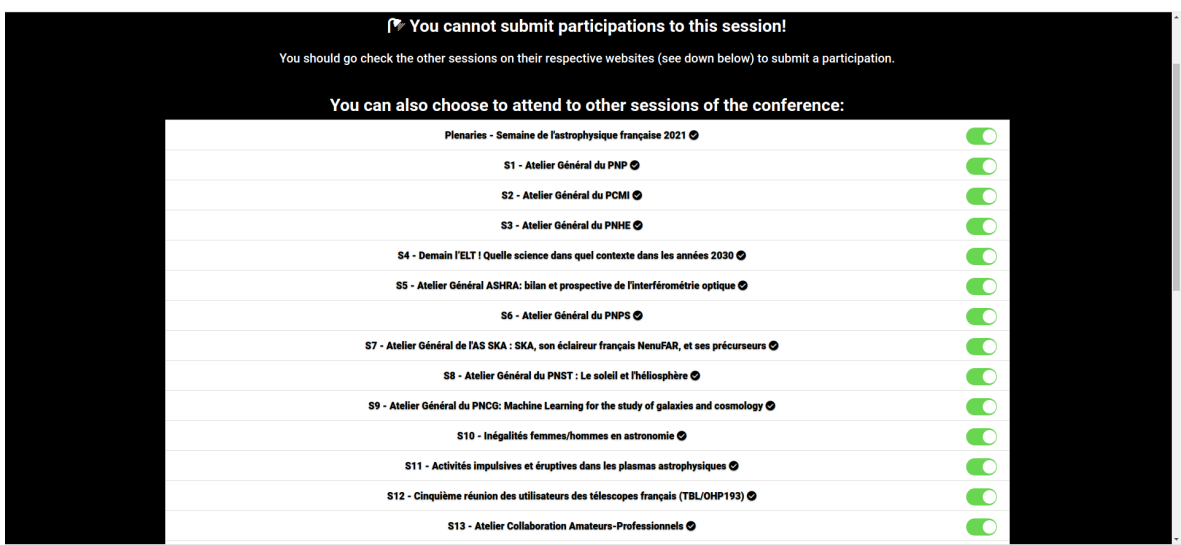

\* Pour le chat room, plusieurs canaux: coffee break, discussion et organisation générale de l'atelier. Il est également possible de discuter directement avec une personne ou un groupe de participants, ainsi que de marquer des canaux de discussion comme 'favoris' pour qu'ils apparaissent en premier.

Le bouton 'Open chat in a new tab' en bas est pratique pour agrandir la fenêtre.

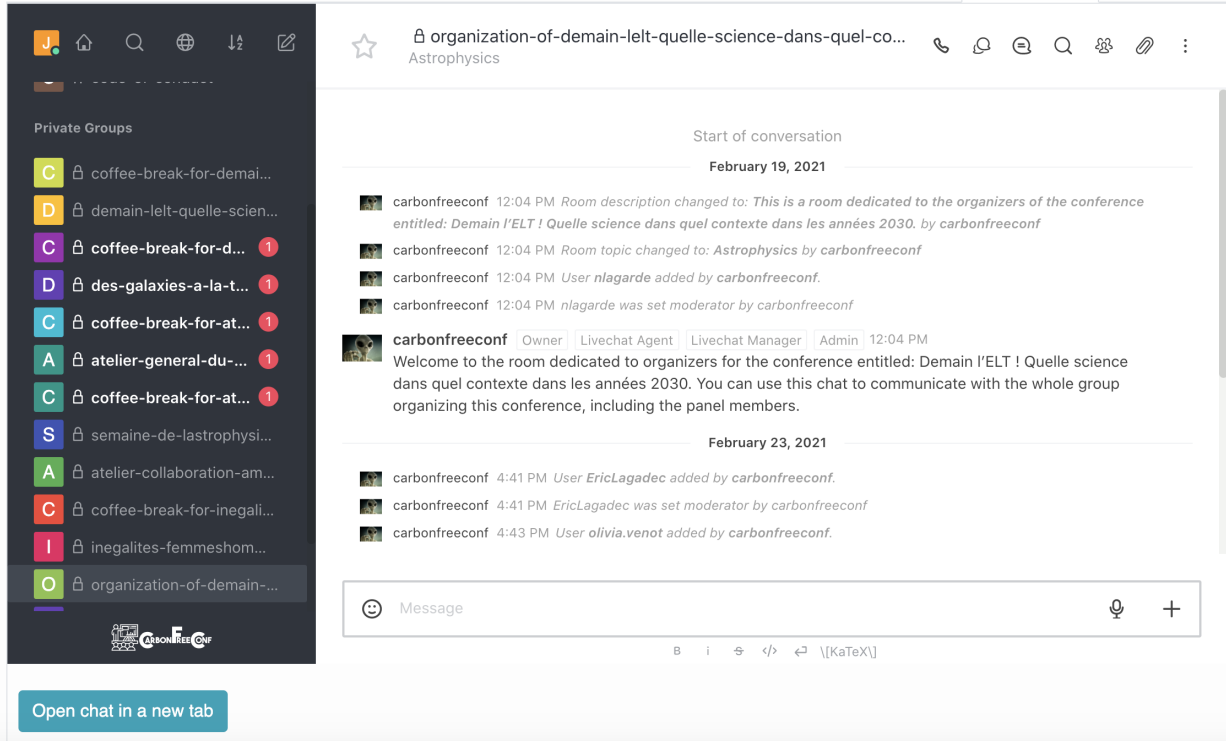

**Soumettre un abstract:**

Allez sur le site de la session qui vous intéresse, depuis la page [principale,](https://www.carbonfreeconf.com/website/134/home) en cliquant sur see website près de l'atelier choisi, puis sur "Register" dans la page de l'atelier. Vous pouvez alors soumettre un abstract pour une présentation orale ou un poster.

**Notez que nous souhaitons enregistrer les présentations et les rendre visibles sur youtube. Si vous ne souhaitez pas que votre présentation soit enregistrée, dites le dans la boîte "Tell the organizers about you"**